## Locating Housing Section In MyCentral & Adding Card to Your Home Page

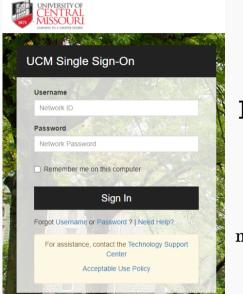

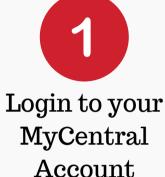

mycentral.ucmo.edu

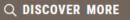

If the Housing card is not present, click discover more to search for Housing

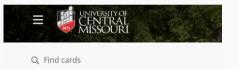

You can also click the top menu

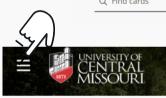

and click on

Discover Q Dis

Q Discover

## to search for the Housing card.

## Housing

- <u>Residence Hall Agreement</u>
- Online Apartment Application
- <u>Report a Problem With My Room</u>
- Housing Home Page
- Get Dining Dollars
- Housing Assignment Gateway

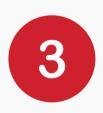

Click on the top right to flag  $\hfill \square$  and save card to your home dashboard.

This will keep the housing section on your MyCentral homepage permanelty!